# **WooCommerce Update Checklist**

# The update process

- 1. Take a backup
- 2. Use the backup to create a staging site
- 3. Update all **plugins** EXCEPT WooCommerce and its extensions
- 4. **Check** your site
- 5. Update the **theme**(s)
- 6. **Check** your site
- 7. Update **WordPress core**
- 8. **Check** your site
- 9. Now you can update **WooCommerce** and the WooCommerce extensions.
- 10. **TEST YOUR STORE**
- 11. Update the **live** site

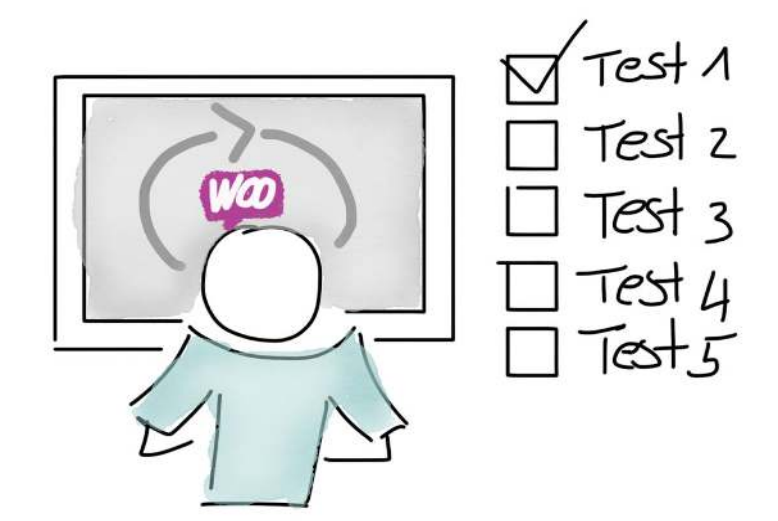

# Testing your updated WooCommerce store

### Front-End Screens

#### Product Archives

- ❏ All products are visible
- ❏ Hidden products are not visible
- ❏ The products show image, title and price (+/- theme and plugin adaptations, eg. tax info)
- ❏ I can re-sort the products with the different possibilities (default, by popularity, by average rating, by newness, by price low to high and high to low)

#### Single Product Page

- ❏ Featured image and gallery are displaying and I can click through, zoom in, open the lightbox
- ❏ Product has Title, Price, Short description, Add to Cart button, categories and tax, long description
- ❏ I can read the Additional Information and Product Reviews
- ❏ Related Products are displaying
- ❏ I can change the quantity to add to the cart
- ❏ I can add the product to the cart
- ❏ I can change variations for a variable product
- ❏ I can add a product variation to the cart
- ❏ I am redirected to the cart or stay on the product page, as I defined in my settings
- ❏ Taxes are included in or excluded from the price, as set in my settings
- ❏ All wording is in the correct language

#### Cart

- ❏ All products I added to the cart are in my cart
- ❏ I can delete products from the cart
- ❏ I can change the amount of items of a product in my cart
- ❏ The "Update Cart" button updates the cart
- ❏ I can insert a coupon code
- ❏ I can insert a coupon code that I created after the update
- ❏ I can insert a coupon code that is applicable for the user group
- ❏ I can't use a coupon that is invalid
- ❏ I can't use a coupon that is only for another user group
- ❏ Taxes rates are calculated correctly
- ❏ Shipping cost is calculated correctly
- ❏ Shipping cost changes when I change my country
- ❏ I can only select the countries I want to ship to

❏ All wording is in the correct language

#### **Checkout**

- ❏ Empty checkout fields show the right place holders and mandatory signs
- ❏ I can fill out all billing and shipping fields
- ❏ I can change the billing and shipping fields
- ❏ Shipping cost changes when I change my country
- ❏ I can only select the countries I want to ship to
- ❏ Tax rates are correct
- ❏ Shipping cost is correct
- ❏ I can checkout with all my payment gateways (perform one purchase each!)
- ❏ I can cancel payments during the checkout with every payment gateway
- ❏ I can create a customer account
- ❏ All wording is in the correct language

#### Customer account

- ❏ I can access my account
- ❏ I can view my orders
- ❏ I can access my order
- ❏ I can view and open my invoices
- ❏ I can view my address
- ❏ I can view my payment methods
- ❏ I can access and edit my account details
- ❏ I can log out
- ❏ I can log back in

## Administrator Screens

#### **Orders**

- ❏ My orders are there
- ❏ New orders have the right status (you just made new orders in the front-end), e.g. processing, cancelled, etc.
- ❏ A single order shows all the details it needs:
	- ❏ Billing and shipping address
	- ❏ Order details
	- ❏ Taxes and shipping
	- ❏ Payment gateway information
- ❏ I can manually create a new order
- ❏ I can edit an order
- ❏ I can cancel an order
- ❏ I can delete an order
- ❏ I can change the order status
- ❏ I can refund an order

#### **Products**

- ❏ My products are visible
- ❏ I can create a new single product with
	- ❏ Title
	- ❏ Description
	- ❏ Settings (Price, sale price, delivery time, inventory, linked products, attributes)
	- ❏ Short description
	- ❏ Featured Image
	- ❏ Categories
	- ❏ Tags
	- ❏ Short description
- ❏ I can publish a single product
- ❏ I can edit a single product
- ❏ I can delete a single product
- ❏ I can create a variable product with:
	- ❏ Title
	- ❏ Description
	- ❏ Variable specific settings (create attributes, assign attributes to variation, variation price, variation sale price, variation stock, variation tax, variation description, variation image)
	- ❏ Featured product image
	- ❏ Categories
	- ❏ Tags
	- ❏ Short description
- ❏ I can publish a variable product
- ❏ I can update a variable product
- ❏ I can delete a variable product
- ❏ A purchase decreases the stock level
- ❏ I can manually decrease the stock levels
- ❏ I can allow/disallow backorders

### E-Mails

- ❏ Admin received a new order email
- ❏ Admin received a cancelled order email
- ❏ Admin received a failed order email
- ❏ Customer received order confirmation
- ❏ Customer received completed order
- ❏ Customer received refunded order
- ❏ Order details are correct (products, prices, shipping, billing)

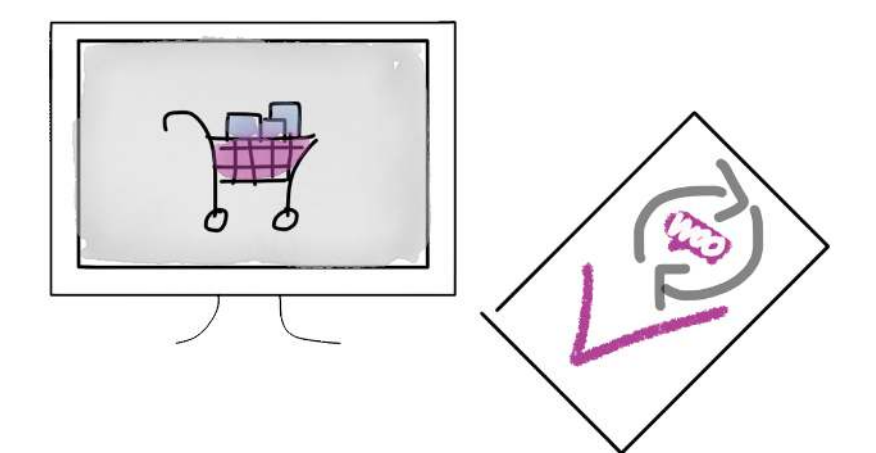